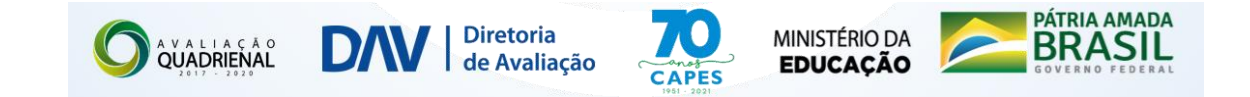

# ROTEIRO DAS ATIVIDADES PREPARATÓRIAS DAS ÁREAS DE AVALIAÇÃO

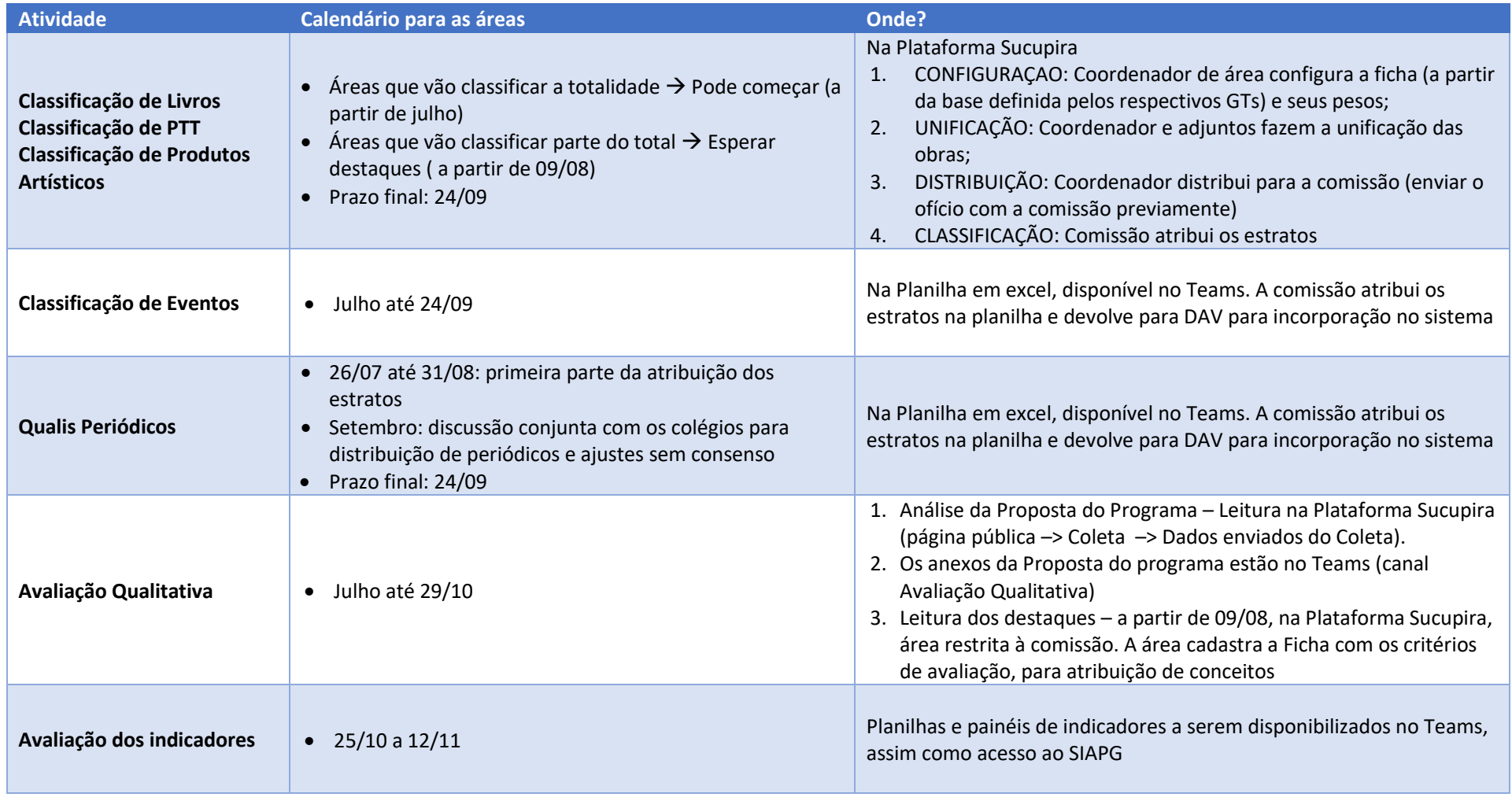

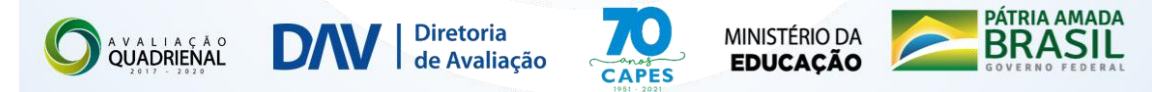

## Como acessar o Teams?

- 1. Acessa[r https://webmail.capes.gov.br/.](https://webmail.capes.gov.br/) Acesso com CPF e senha 8 dígitos iniciais do CPF.
- 2. Depois redefina a senha.
- 3. Após a redefinição, fazer login na Plataforma Teams <https://www.microsoft.com/pt-br/microsoft-teams/log-in>, usando o email [cpf@capes.gov.br](mailto:cpf@capes.gov.br) e a senha redefinida.

### Equipes por área e canais temáticos:

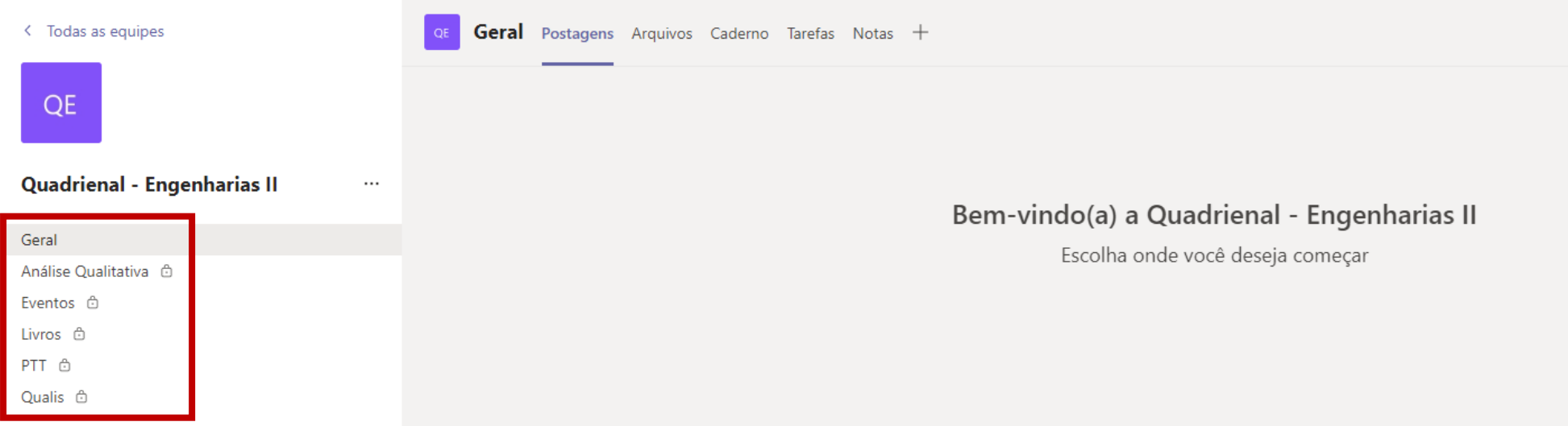

OS COORDENADORES DE ÁREA TERÃO ACESSO A TODOS OS CANAIS E AS COMISSÕES ESPECÍFICAS AO SEU RESPECTIVO CANAL.

#### O que encontrar nos canais:

**Geral –** Documentos orientadores gerais para as áreas (manuais, orientações, FAQ) – em elaboração (serão carregados em breve)

**Análise Qualitativa** – Anexos da Proposta do programa

– Planilha com os destaques

**Eventos** – Planilha com a lista de produções em anais, para as áreas que farão classificação de eventos

**Livros** – Planilha com a lista completa de livros registrados no Coleta 2017 a 2020

**PTT** - Planilha com a lista completa de Produtos Técnico-Tecnológicos registrados no Coleta 2017 a 2020

**Qualis** – Planilha do Qualis – Etapa 9

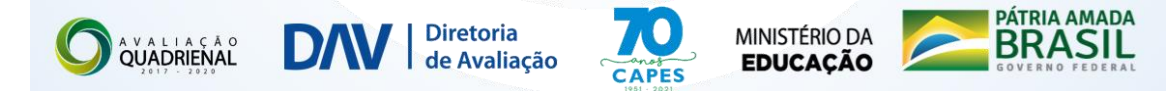

## Como acessar a Sucupira?

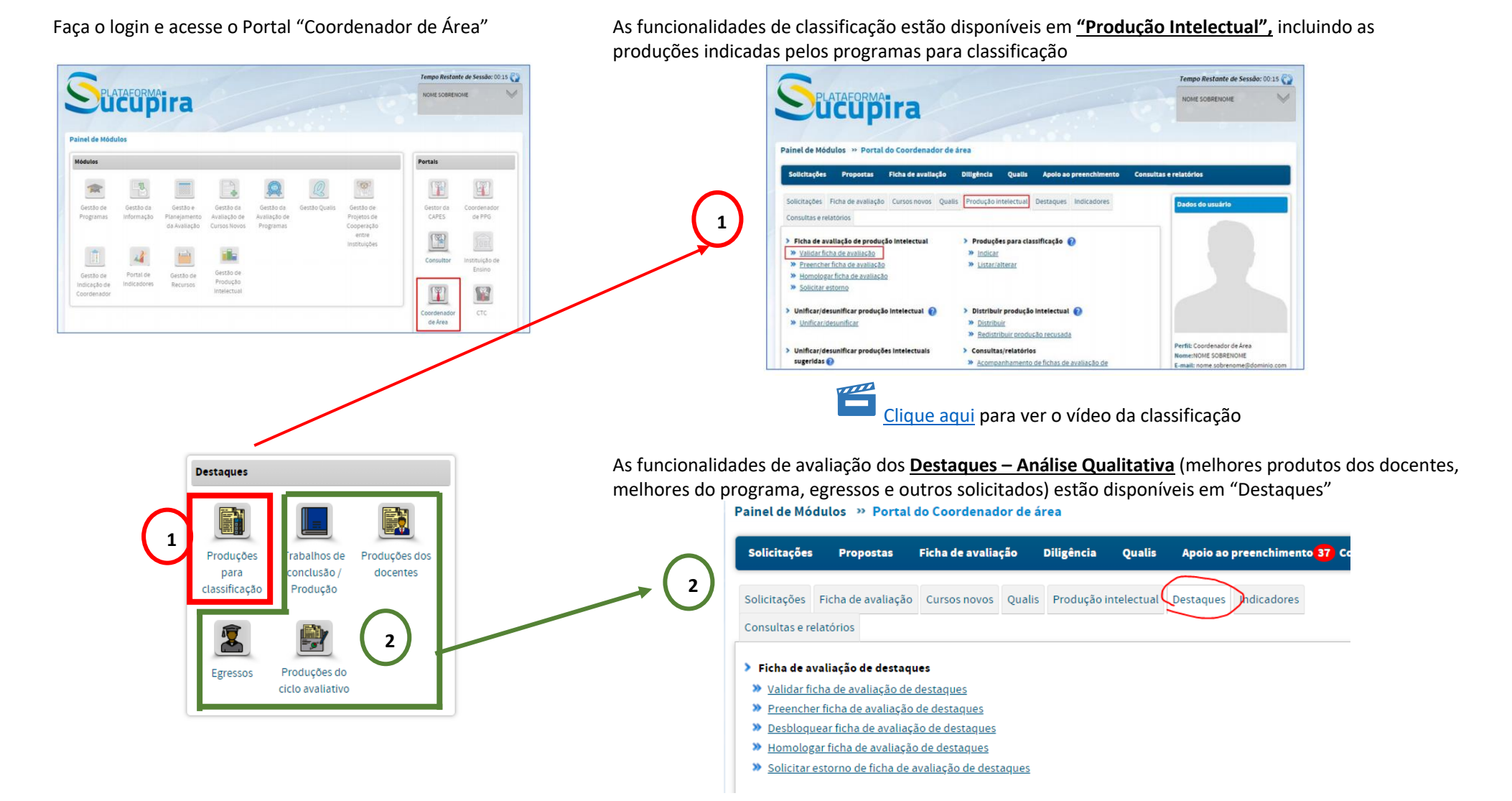

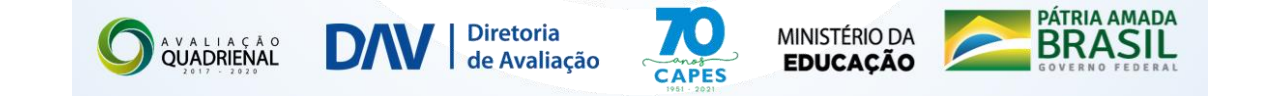

## Como visualizar a Proposta do Programa e as demais informações do Coleta

As informações completas do Coleta estão na Plataforma Sucupira https://sucupira.capes.gov.br/ – página pública.

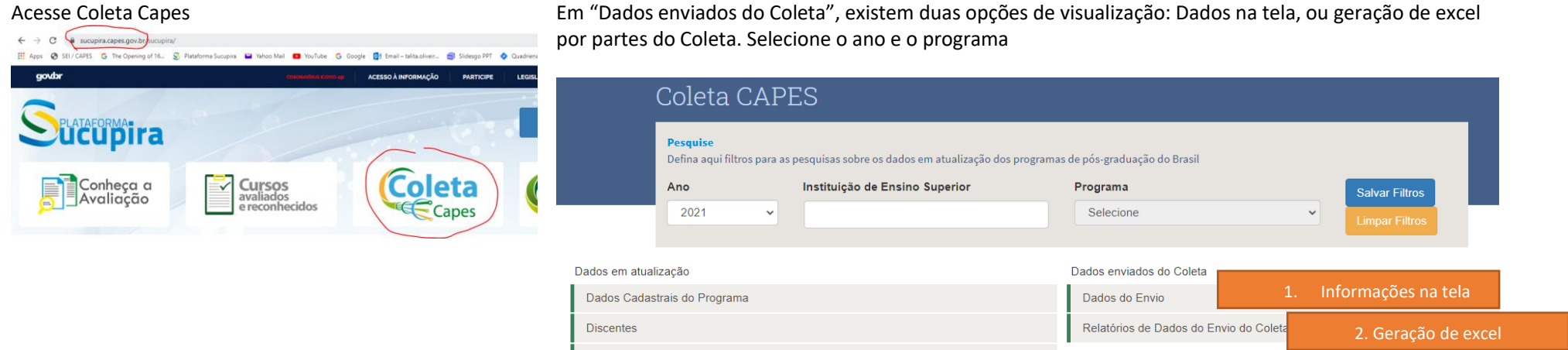

Atenção: Os **anexos** da Proposta do Programa **não estão públicos**. Eles estão disponíveis no Teams, canal "Análise Qualitativa".

Os tipos e conteúdo dos anexos são variáveis e dependem de como os programas colocaram.

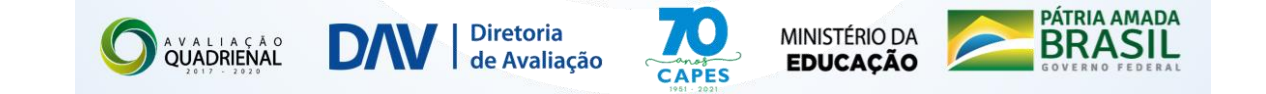

### Planilha de destaques

A planilha de destaques disponível no Teams (canal Análise Qualitativa) possui duas abas:

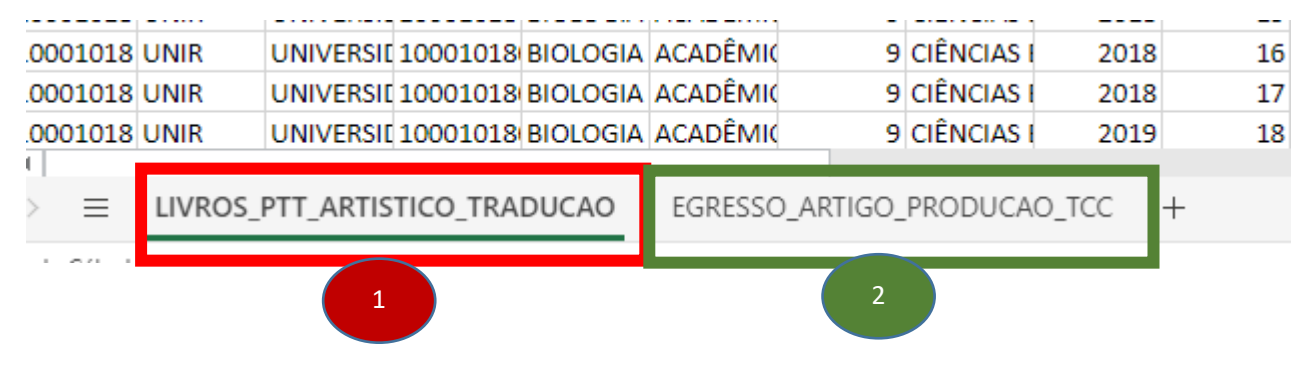

- 1. Livros, PTT, produtos artísticos indicados pelo programa como "Produções para classificação". Isso deve ser usado para as áreas que vão fazer a classificação de apenas **parte do total da produção** e não o total de produtos do Coleta.
	- Na Sucupira essas indicações aparecem quando a área limita as produções para classificação

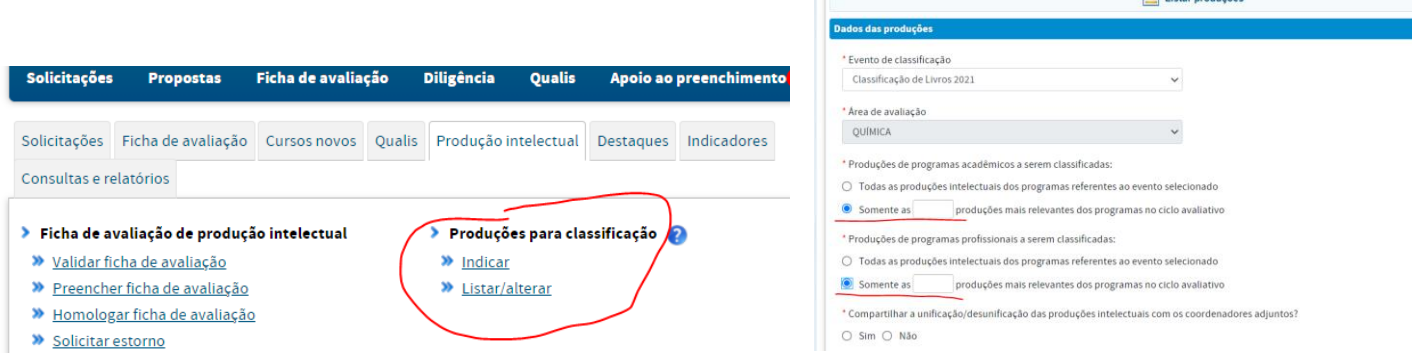

2. Egresso-Artigo-Producao-TCC: São os destaques (melhores do programa, do docente, egressos e outros tipos solicitados). Na Sucupira, serão visualizados em **"Destaques".**